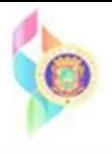

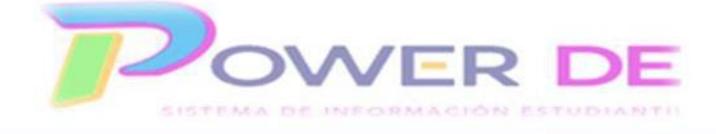

## **Administrativo-Imprimir Reporte De Evaluaciones Para Kínder Y Prekínder**

Use esta guía para imprimir el reporte de evaluaciones para Kínder y Prekínder.

**1.** En el menú de la izquierda bajo **Informes** oprima el enlace **Informe de Evaluaciones Pre-Kínder y Kindergarten.**

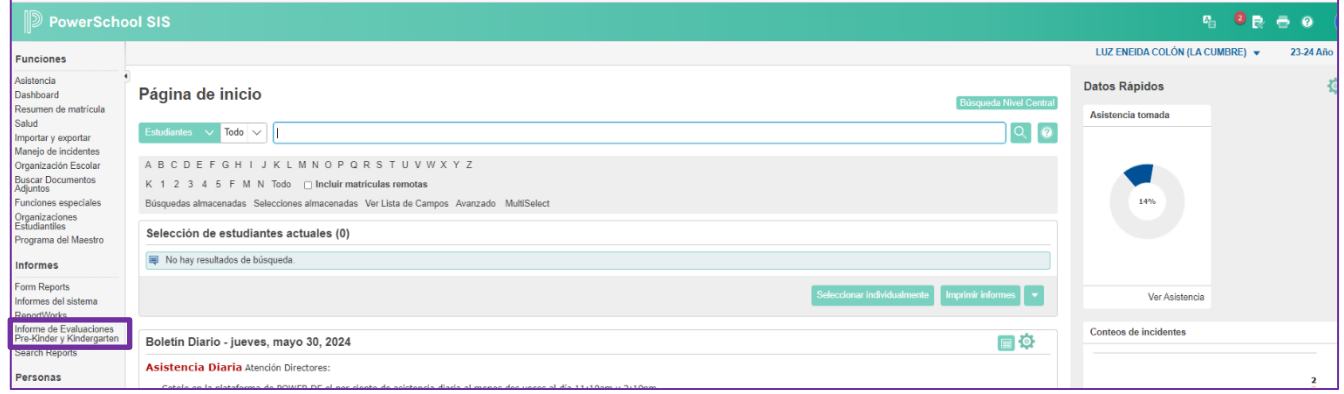

**2.** Se refleja página **Informe de Evaluaciones Pre-Kínder y Kindergarten.** En el campo **Estudiante** seleccione el estudiante para el que generará el informe. Oprima **Someter**.

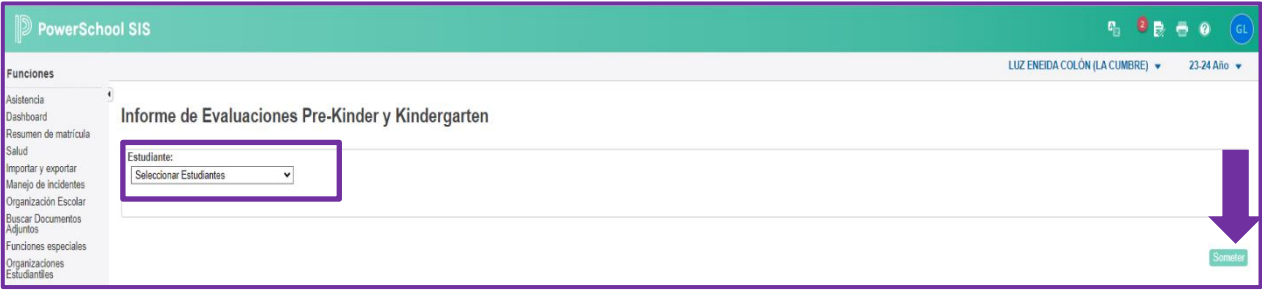

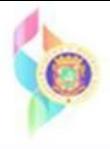

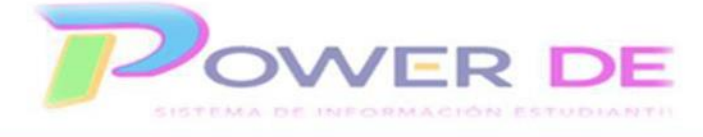

Se muestra reporte para el estudiante.

Importante destacar que el reporte tiene múltiples páginas

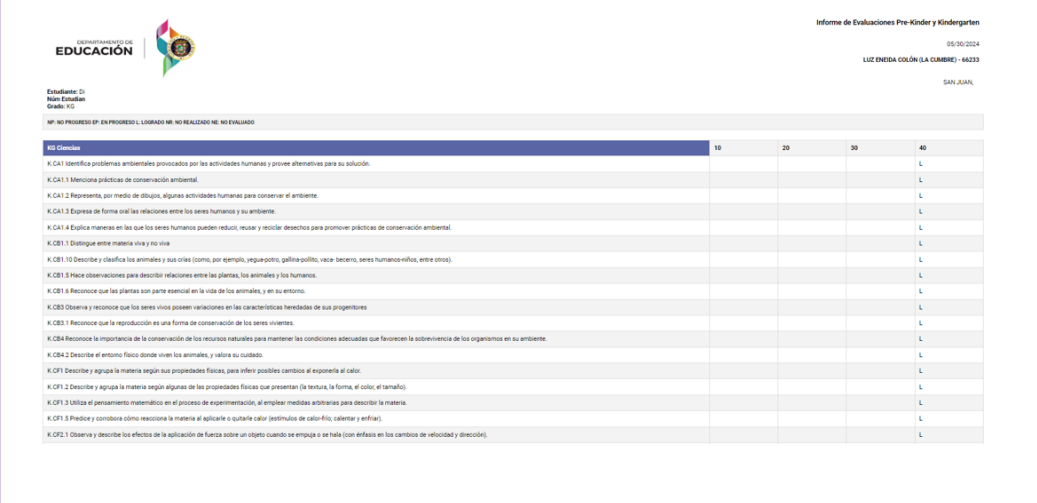

3- Para Imprimir el informe puede oprimir el icono elipsis  $\left| \begin{array}{c} \vdots \\ \end{array} \right|$ y seleccionar la opción Imprimir desde la lista desplegable. También puede oprimir las teclas **CTRL + P** desde su teclado.

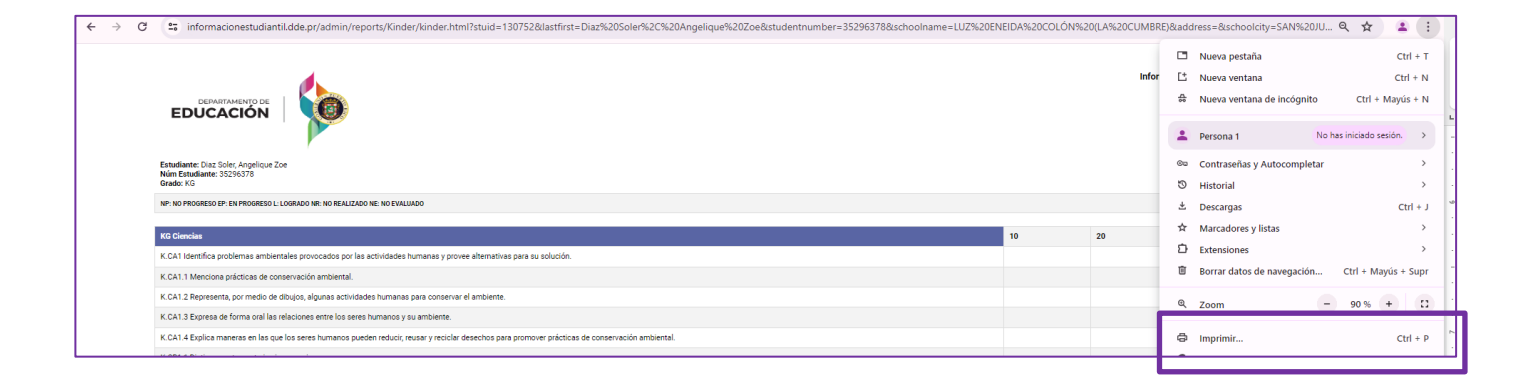